## **How to Enter a Solo Event**

## **Annual Licence**

## **Select Events**

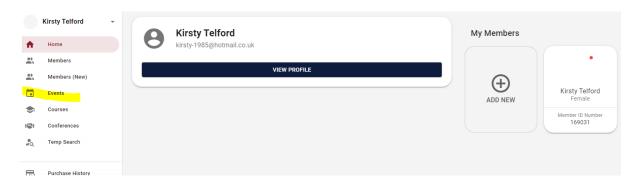

Search the Name of the Event and select Enter Now

## Complete the Entry form

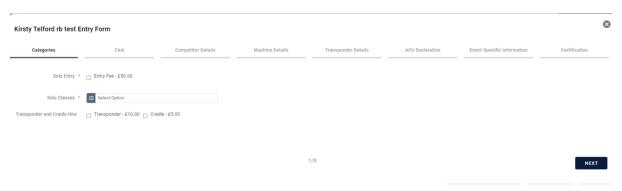

Once Completed you will need to pay for the entry that is in your basket to complete your entry.